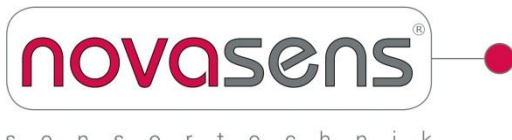

nsortechnik

**novasens Sensortechnik Heuer**

Löhnfeld 26, 21423 Winsen/Luhe/Germany, www.novasens.de Tel: +49 (0) 4171 6694595, Fax: +49 (0) 4171 6696396, info@novasens.de

# Digitale Anzeige DP1002

## **Merkmale**

- Eingangssignal auswählbar: 0-20mA, 4-20mA, 0-10Volt
- Anzeige in °C für das novasens 2050 oder Menge in % für das novasens 2000
- LED Display 14,2 mm rot
- Anzeigebereich und Dezimalpunkt frei programmierbar
- Programmierbares Anzeigeintervall 8/s, 2/s, 0,5/s
- Analogausgang 0 ... 10 V DC
- Schutzart Front IP65

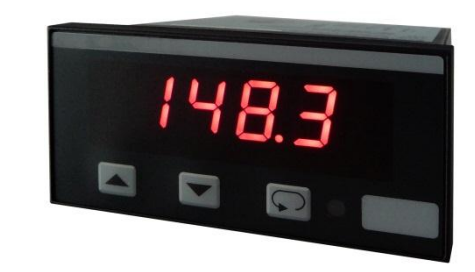

**Allgemeines**

Die Digitale LED-Anzeige novasens DP1002 dient der Anzeige von Messwerten, welche von den Basisgeräten novasens 2050 und novasens 2000 ausgegeben werden. Die Anzeige erfolgt wahlweise in °C bei Anschluss des Infrarot Temperaturmessgerätes novasens 2050 oder der Ausgabe der Klebstoffmenge in % bei Anschluss des novasens 2000 Infrarot Klebstoff Controllers.

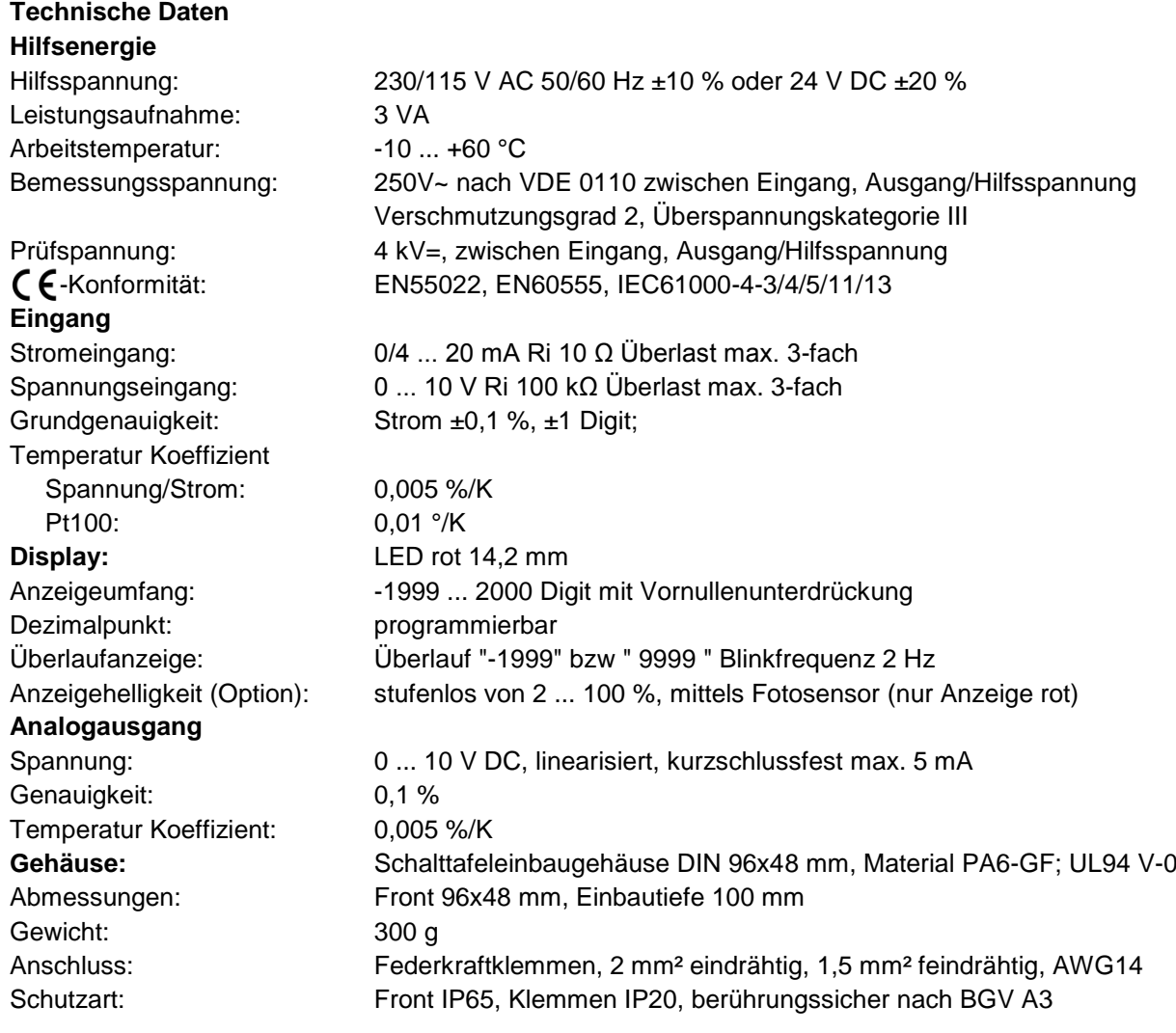

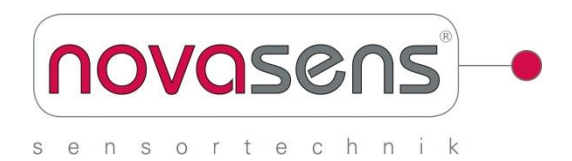

#### **novasens Sensortechnik Heuer**

Löhnfeld 26, 21423 Winsen/Luhe/Germany, www.novasens.de Tel: +49 (0) 4171 6694595, Fax: +49 (0) 4171 6696396, info@novasens.de

# **Anschlussbild**

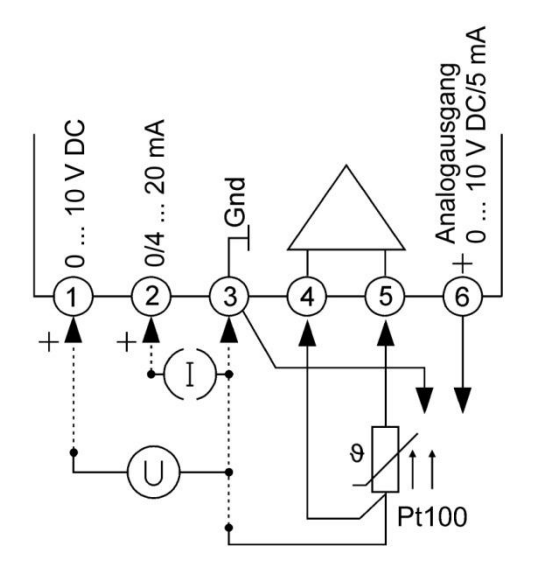

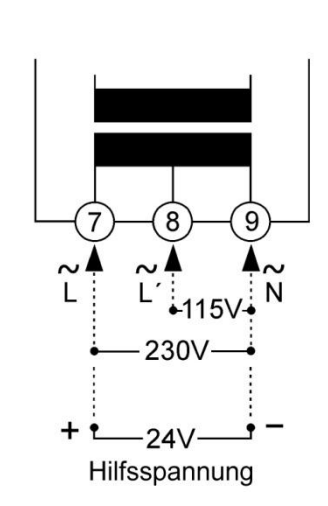

# **Maßbild**

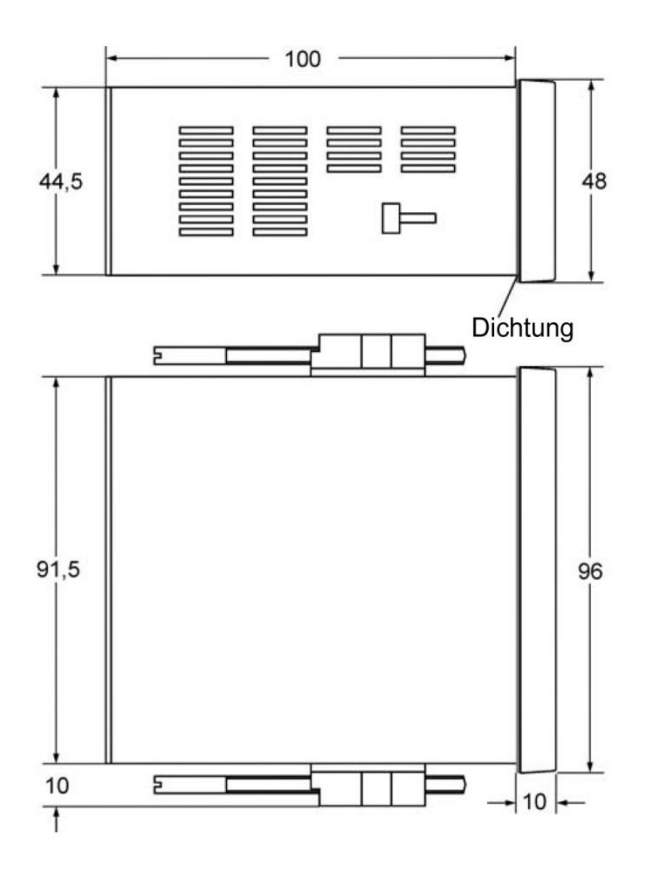

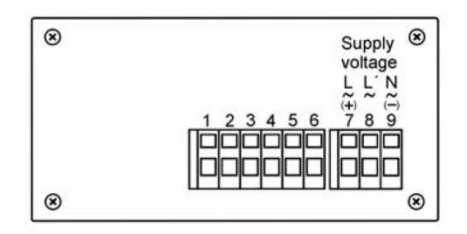

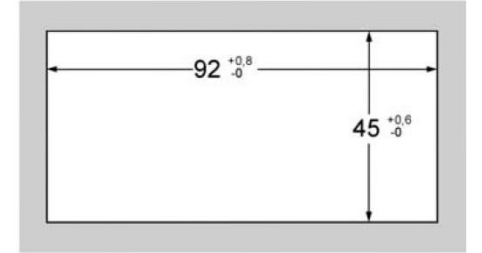

Schalttafelausschnitt gemäß DIN 43700-96x48

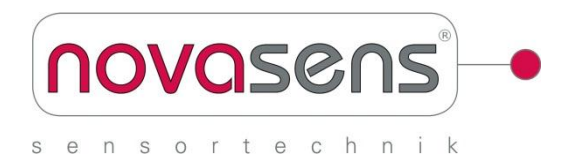

#### **novasens Sensortechnik Heuer**

Löhnfeld 26, 21423 Winsen/Luhe/Germany, www.novasens.de Tel: +49 (0) 4171 6694595, Fax: +49 (0) 4171 6696396, info@novasens.de

# **Anzeige und Bedienelemente**

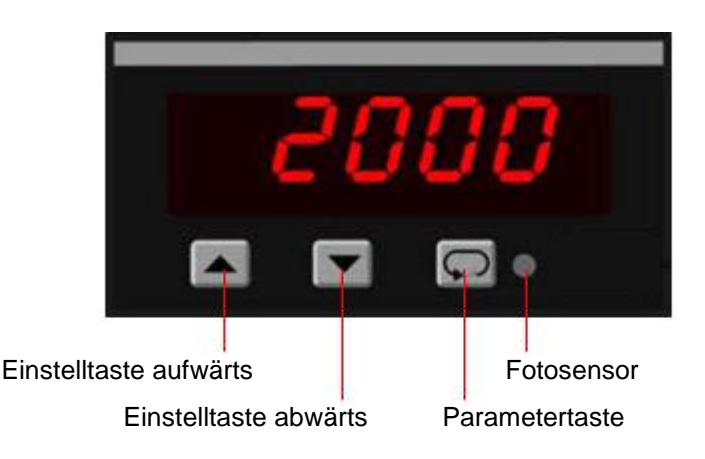

## **Beschreibung**

Die Programmierung des Panelmeters erfolgt in der Konfigurationsebene.

Nach dem Einschalten der Hilfsspannung initialisiert sich das Gerät. Im Display erscheint die Meldung  $\mu$ . Nach Ablauf der Initialisierung befindet sich das Gerät in der Arbeitsebene.

Durch 2 Sekunden langes Betätigen der Taste D wird die Konfigurationsebene aufgerufen. Die Auswahl eines Parameters erfolgt mit den Tasten  $\blacktriangle$  oder  $\blacktriangledown$ . Zum Ändern des entsprechenden Parameters erneut die Taste D drücken. Mit den Tasten A und v kann der Wert dann geändert werden. Übernahme des Wertes mit der Parameterauswahltaste

Nach dem letzten Menüpunkt oder wenn länger als 2 Minuten lang keine Taste betätigt wird, erfolgt automatisch ein Rücksprung in die Arbeitsebene und im Display wird der Istwert angezeigt. Die Konfigurationsebene kann zu jedem Zeitpunkt durch erneutes 2 Sekunden langes Betätigen der Taste verlassen werden.

## **Fehlermeldungen**

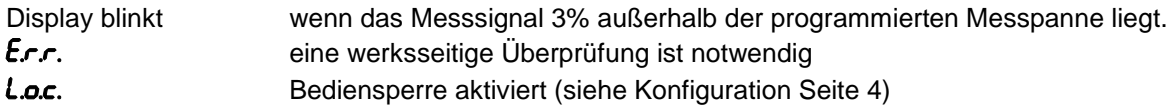

### **Inbetriebnahmehinweis:**

Vor Inbetriebnahme muss das Gerät unbedingt für den vorgesehenen Einsatzfall konfiguriert werden.

**Hinweis:** Es werden beim Konfigurieren nur die Parameter dargestellt, die innerhalb der Geräteausführung verfügbar sind. Werksseitig vorbelegte Einstellungen sind in der Displaygrafik dargestellt.

## **Konfiguration**

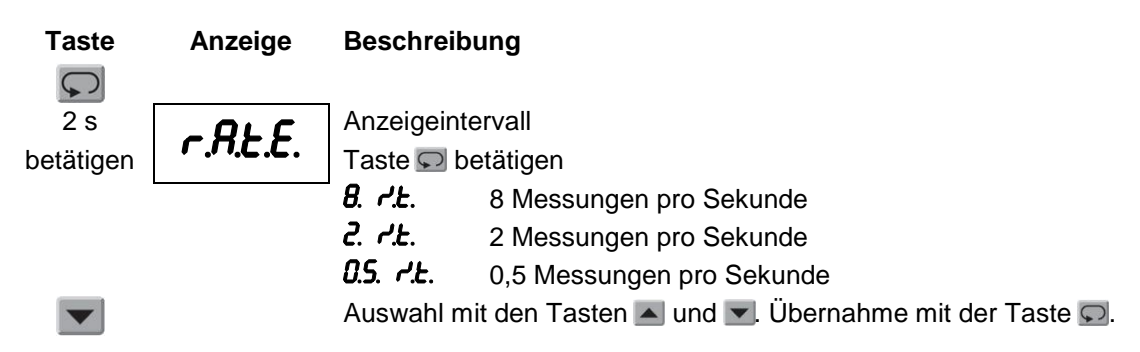

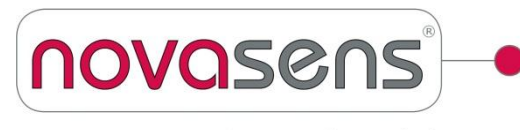

nsortechnik S e

#### **novasens Sensortechnik Heuer**

Löhnfeld 26, 21423 Winsen/Luhe/Germany, www.novasens.de Tel: +49 (0) 4171 6694595, Fax: +49 (0) 4171 6696396, info@novasens.de

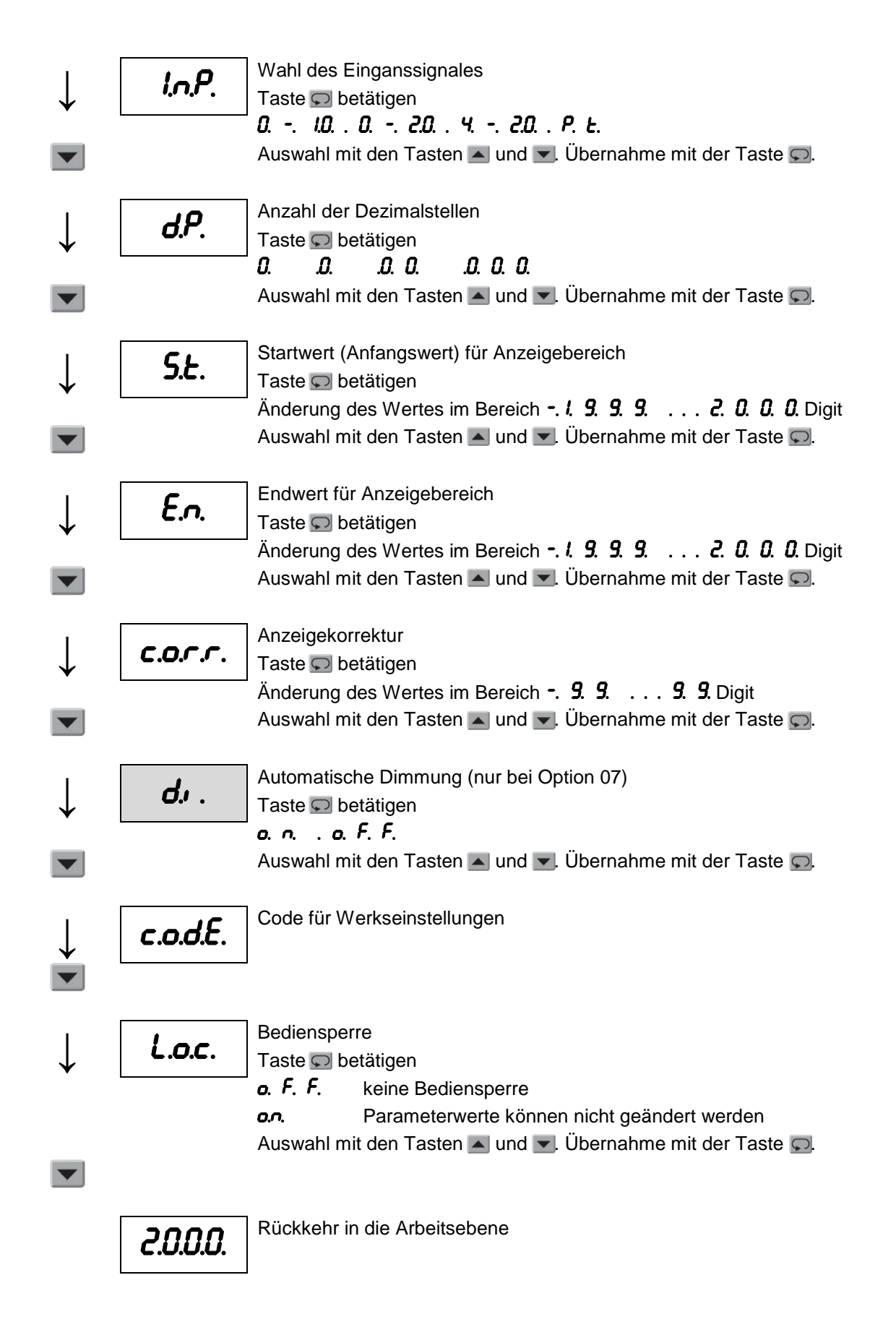